# **PRINTING VIA EMAIL**

## **PIMA COUNTY**<br>**PUBLIC LIBRARY**

**Connect to Library free WIFI** Network: Library-Public Password: pclibrary

**OPEN** the email, photo, or document you want to print.

**EMAIL** item or forward existing email.

When forwarding an email be sure to attach the file.

## **Send email to:**

**1**

**2**

**3**

**4**

**5**

**6**

**7**

### tbs-PCPL-color@ePrintItService.com

Don't forget to include the "it" in the email address! **ePrint It Service!**

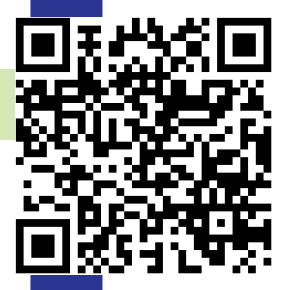

**Wait for an email confirmation.**

Go to Library printer to retrieve your print job.

**ENTER** the first part of your email address (up to the @ symbol) at the print kiosk to retrieve your print job.

**Example:** bobjones@emailprovider.com would type bobjones at the print kiosk.

## **IMPRESIÓN POR CORREO ELECTRÓNICO**

## **PIMA COUNTY**<br>**PUBLIC LIBRARY**

**Conéctese al wifi gratuita de** la biblioteca. Network: Library-Public Contraseña: pclibrary

**ABRE** el correo electrónico, la foto o documento que quiere imprimir.

**ENVÍA** elemento o reenvío de correo electónico existente.

> Al reenviar un correo electrónico, asegúrese de adjuntar el archivo.

#### **4 Envía correo electrónico a:**

**1**

**2**

**3**

**5**

**6**

**7**

### tbs-PCPL-color@ePrintItService.com

¡No te olvides de incluir el "It" en la dirección de correo electrónico! **¡ePrint It Service!**

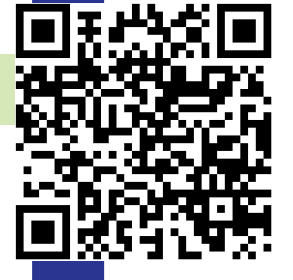

### **Espera una confirmación por correo electrónico.**

**Vaya** a la impresora de la biblioteca para recuperar su trabajo de impresión.

**Ingrese** la primera parte de su dirección de correo electrónico (hasta el símbolo @) en el quiosco de impresión para recuperar su trabajo de impresión. **Ejemplo**: bobjones@emailprovider.com escribiría bobjones en el quiosco de impresión.

## **PRINTING VIA THE LIBRARY'S MOBILE PRINT PORTAL**

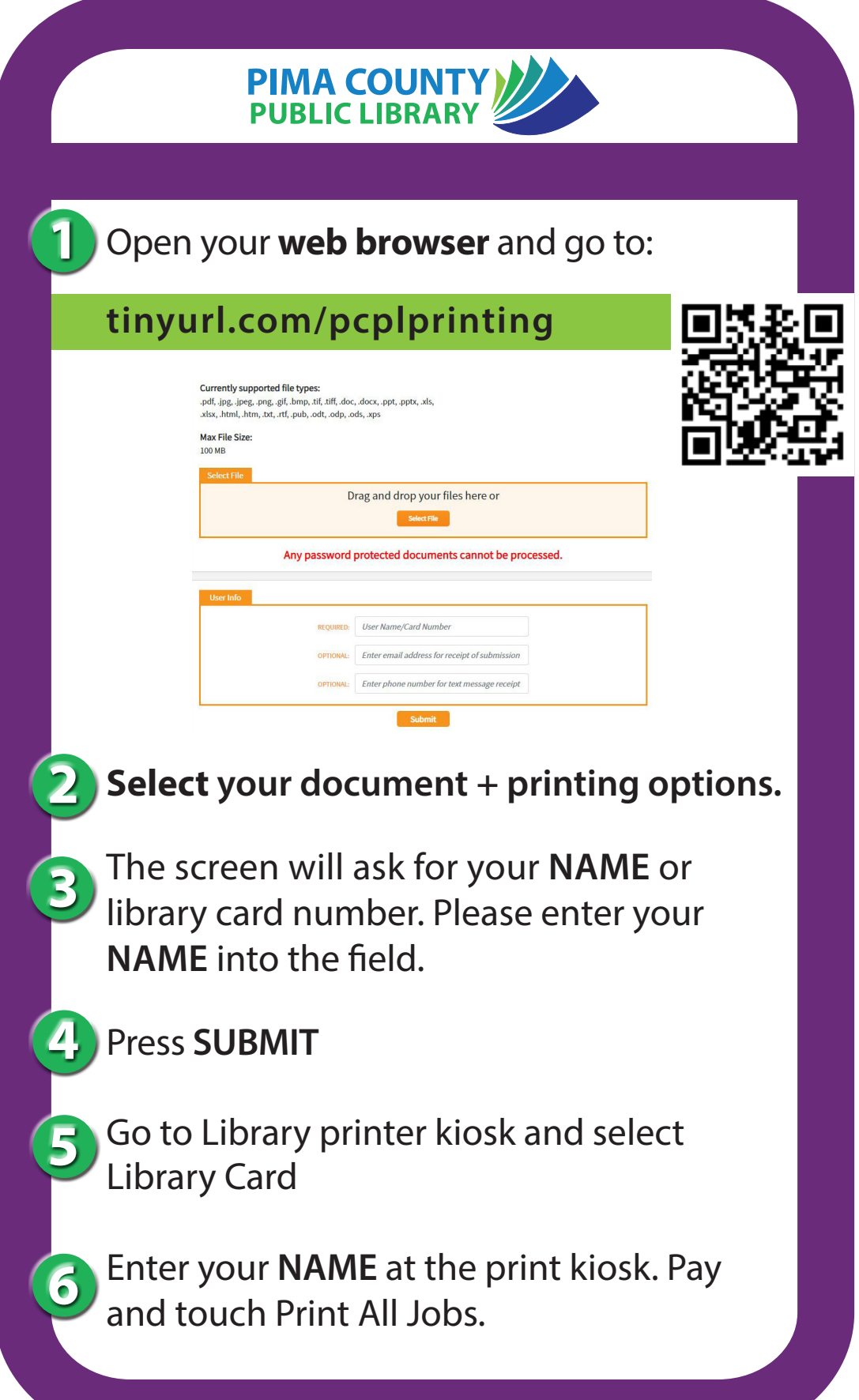

## **IMPRIMIENDO A TRAVÉS DEL PORTAL DE IMPRESIÓN MÓVIL DE LA BIBLIOTECA**

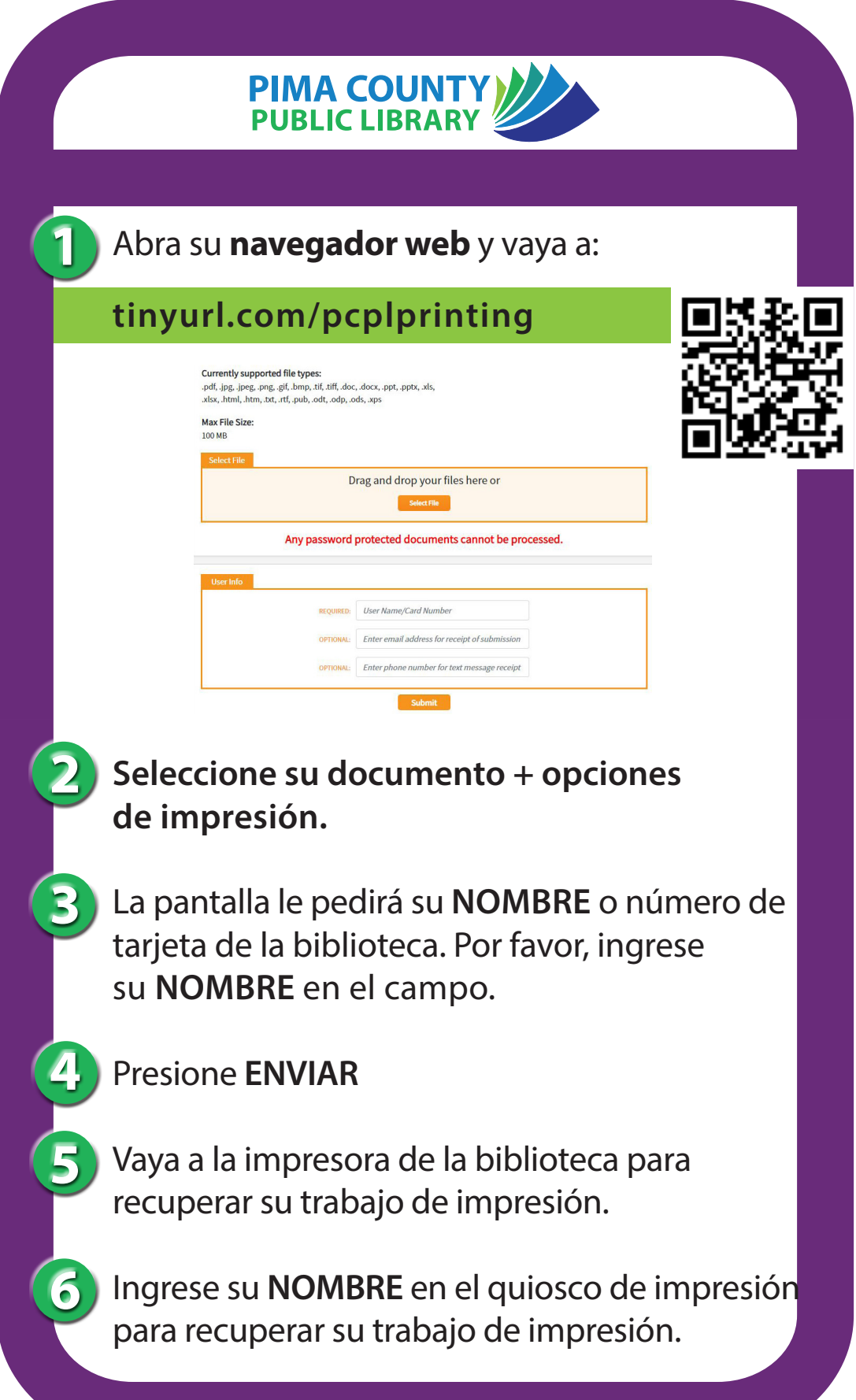